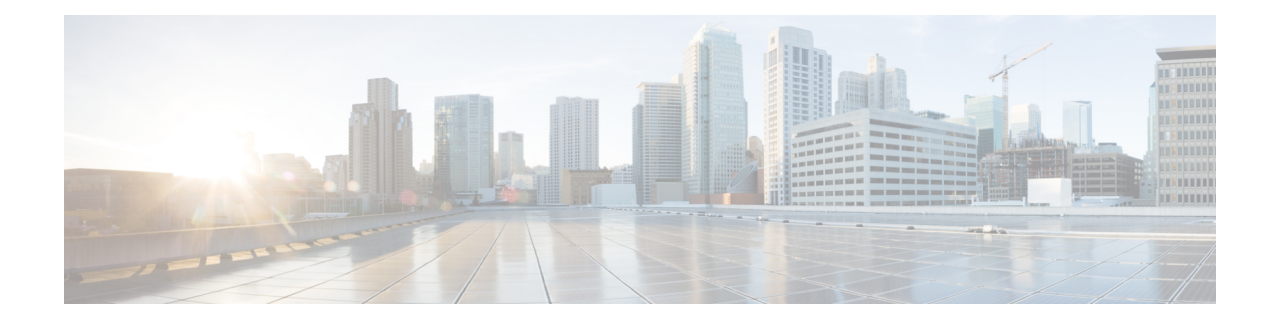

# **LAC Service Configuration Mode Commands**

The LAC Service Configuration Mode is used to create and manage L2TP services within contexts on the system. L2TP Access Concentrator (LAC) services facilitate tunneling to peer L2TP Network Servers (LNSs).

**Command Modes** Exec > Global Configuration > Context Configuration > LAC Service Configuration

**configure > context** *context\_name* **> lac-service** *service\_name*

Entering the above command sequence results in the following prompt:

[*context\_name*]*host\_name*(config-lac-service)#

$$
\mathbb{C}^{\mathbb{Z}}
$$

The commands or keywords/variables that are available are dependent on platform type, product version, and installed license(s). **Important**

- [allow,](#page-2-0) on page 3
- [bind,](#page-4-0) on page 5
- data [sequence-number,](#page-5-0) on page 6
- [default,](#page-6-0) on page 7
- end, on [page](#page-8-0) 9
- exit, on [page](#page-9-0) 10
- [hide-attributes,](#page-10-0) on page 11
- [keepalive-interval,](#page-11-0) on page 12
- [load-balancing,](#page-12-0) on page 13
- [local-receive-window,](#page-13-0) on page 14
- [max-retransmission,](#page-14-0) on page 15
- [max-session-per-tunnel,](#page-15-0) on page 16
- [max-tunnel-challenge-length,](#page-16-0) on page 17
- [max-tunnels,](#page-17-0) on page 18
- [peer-lns,](#page-18-0) on page 19
- [proxy-lcp-authentication,](#page-20-0) on page 21
- [retransmission-timeout-first,](#page-21-0) on page 22
- [retransmission-timeout-max,](#page-22-0) on page 23
- [single-port-mode,](#page-23-0) on page 24
- snoop [framed-ip-address,](#page-24-0) on page 25
- trap, on [page](#page-25-0) 26

I

- tunnel [selection-key,](#page-26-0) on page 27
- [tunnel-authentication,](#page-28-0) on page 29

٦

### <span id="page-2-0"></span>**allow**

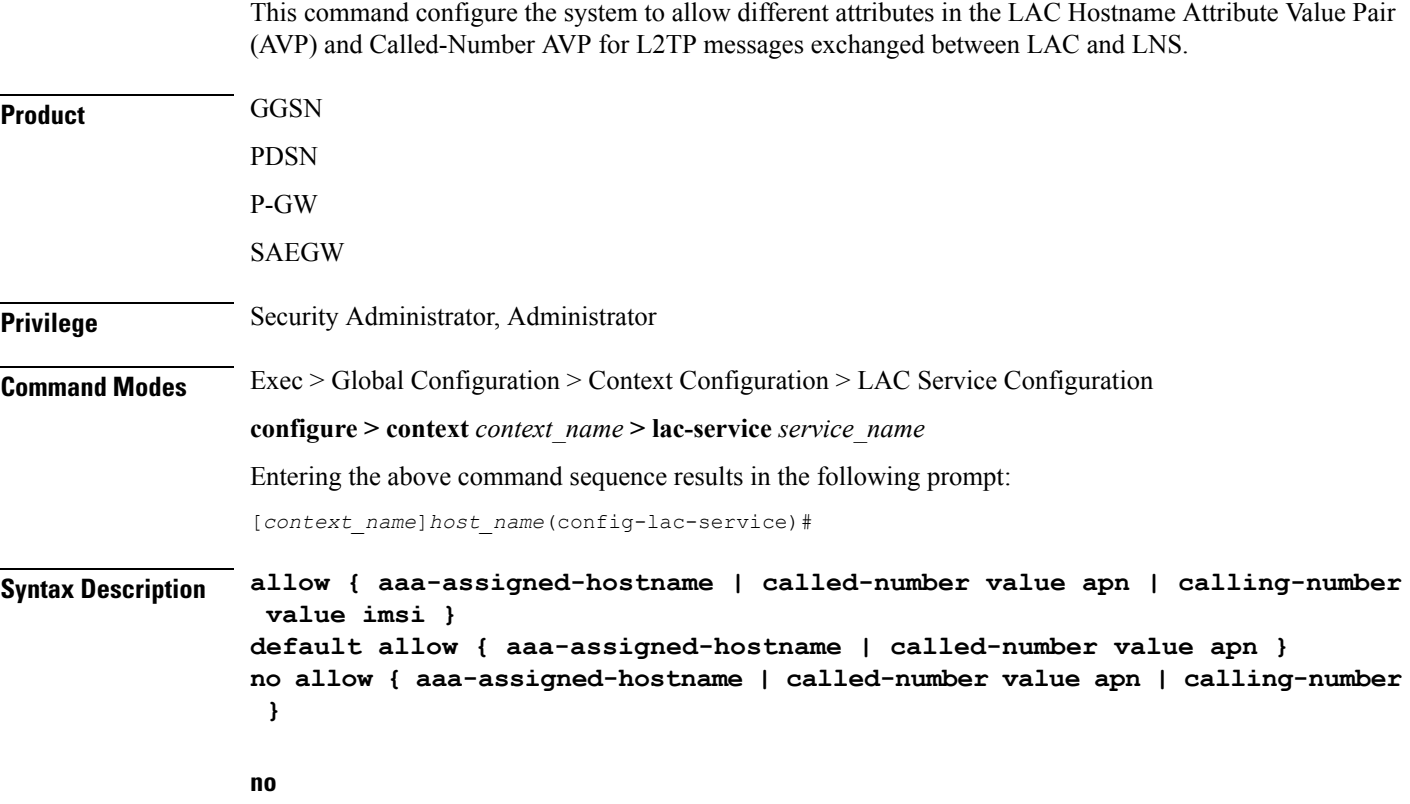

Disable the configured attribute and returns to the behavior that uses the LAC-Service name as the HostName AVP.

#### **aaa-assigned-hostname**

When enabled if AAA assigns a valid Tunnel-Client-Auth-ID attribute for the tunnel, it is used as the HostName AVP in the L2TP tunnel setup message.

This keyword works in conjunction with the **local-hostname** *hostname* keyword applied via the **tunnel l2tp** command in APN Configuration mode.

When Tunnel parameters are not received from the RADIUS Server, Tunnel parameters configured in an APN are considered for the LNS peer selection. When APN configuration is selected, the local-hostname configured with the **tunnel l2tp** command in the APN for the LNS peer will be used as an LAC Hostname.

### **called-number value apn**

Configures the system to send the APN name in the Called-Number AVP as a part of ICRQ message sent to the LNS. If this keyword is not configured, Called-Number AVP will not be included in ICRQ message sent to the LNS.

### **calling-number value imsi**

Configures the system to allow the IMSI to be used as Calling-Number as a part of ICRQ message sent to the LNS. If this keyword is not configured, then MSISDN will be used as Calling-Number.

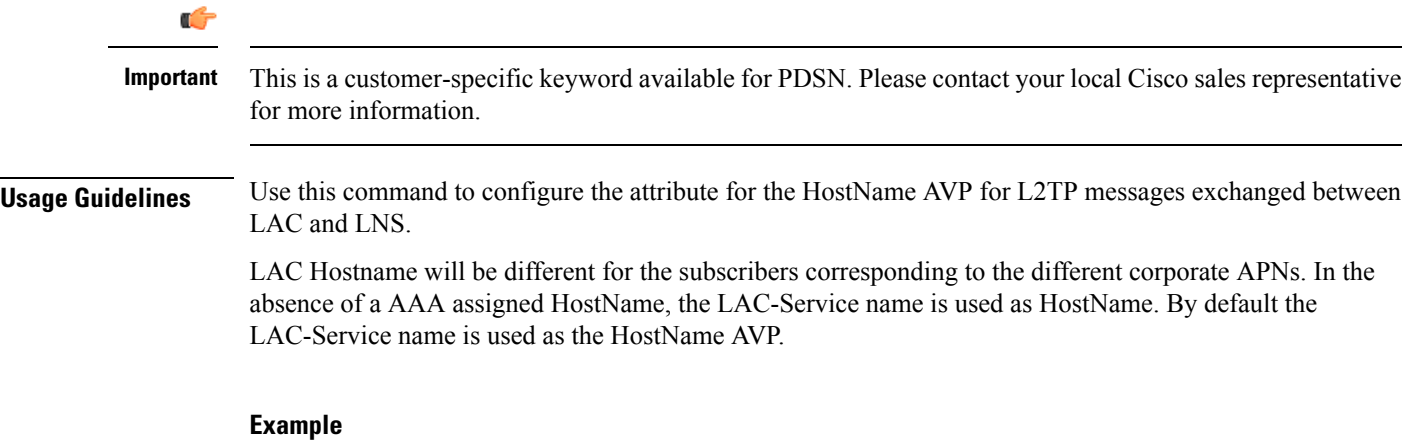

The following command enables the use of the value of Tunnel-Client-Auth-ID attribute for the HostName AVP:

#### **allow aaa-assigned-hostname**

Use the following command to reset the behavior so that the LAC-Service uses the LAC-Service name as the HostName AVP:

**no allow aaa-assigned-hostname**

## <span id="page-4-0"></span>**bind**

 $\mathbf{l}$ 

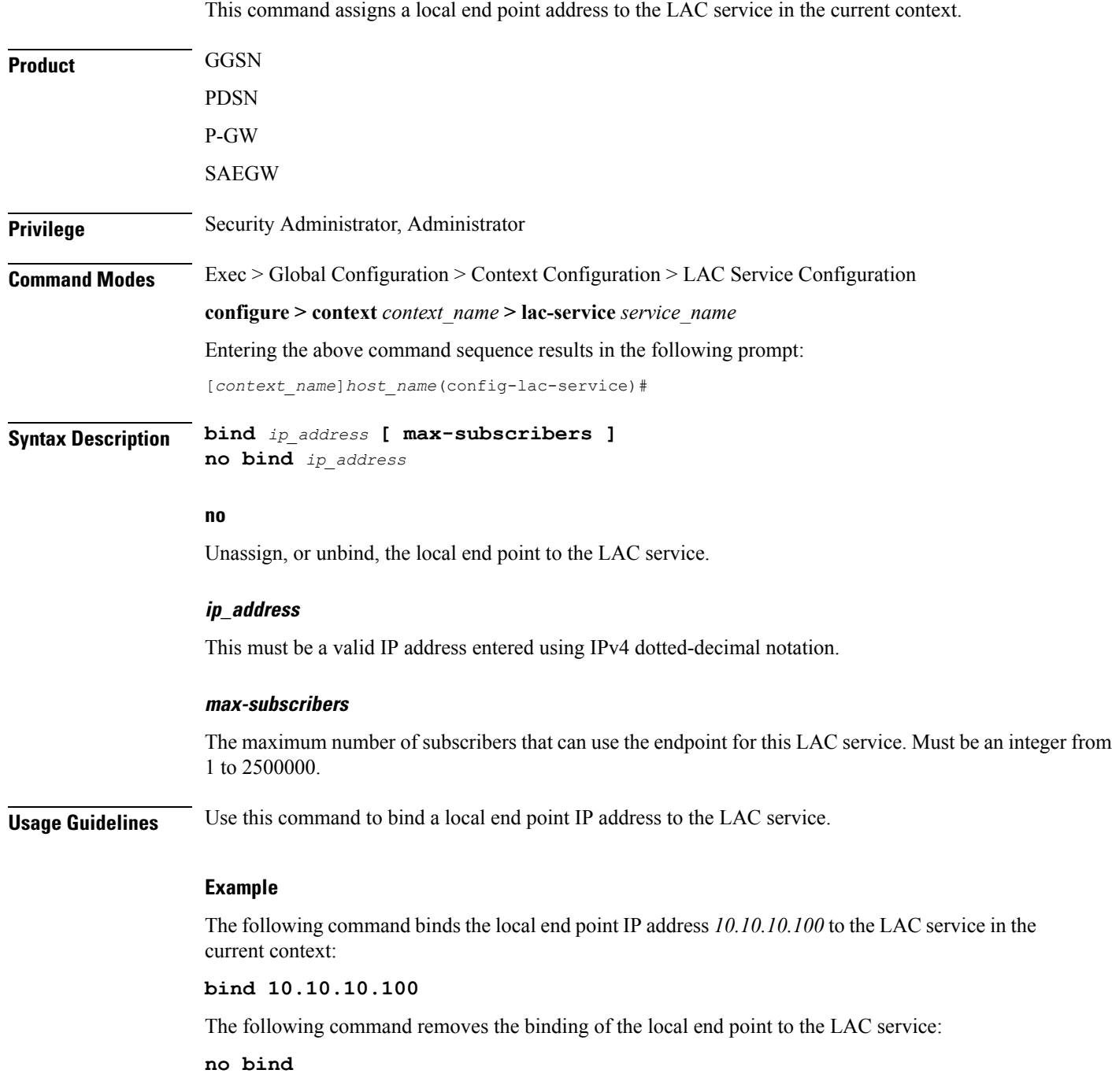

# <span id="page-5-0"></span>**data sequence-number**

Enables data sequence numbering for sessions that use the current LAC service. Data sequence numbering is enabled by default.

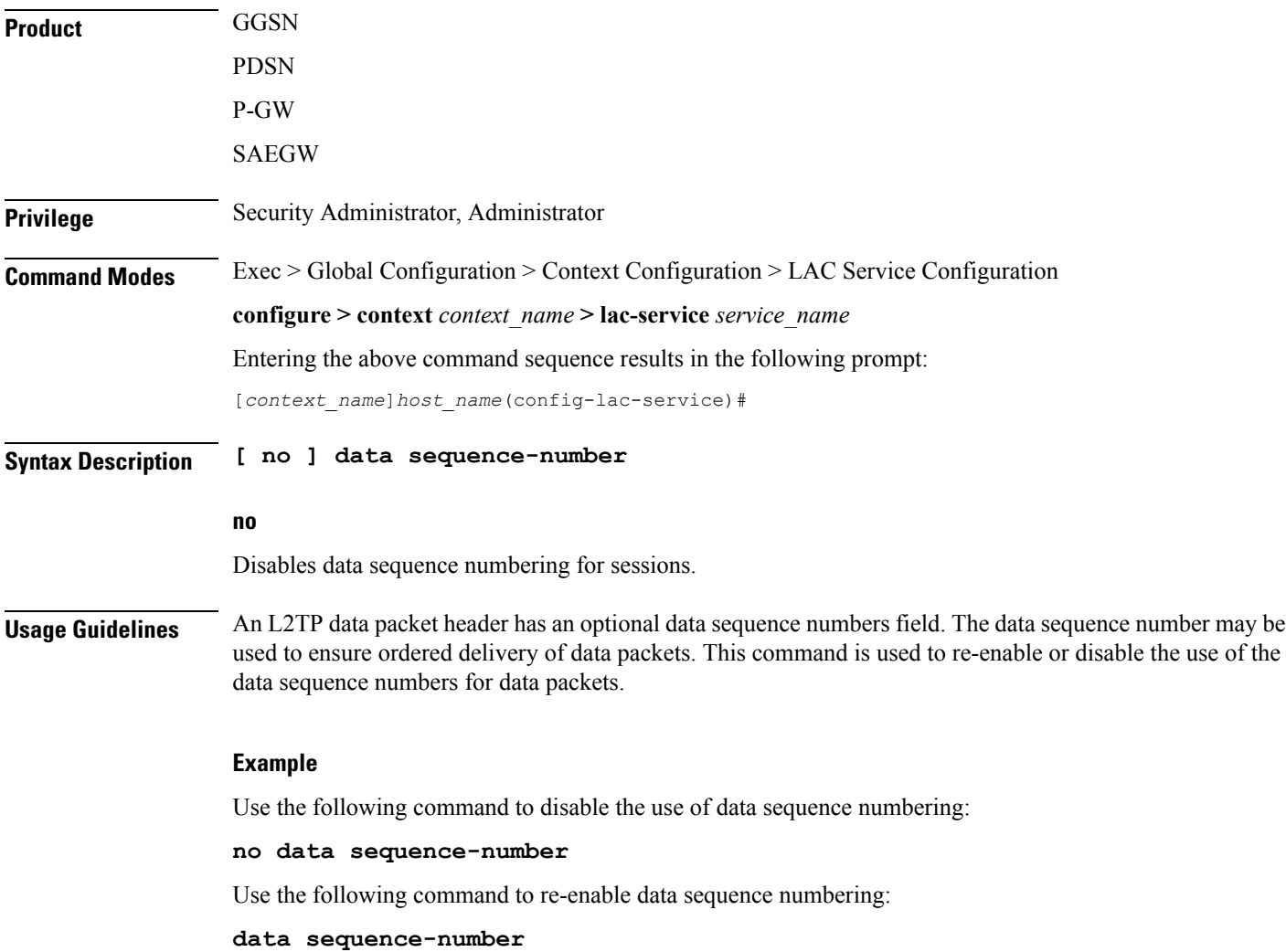

# <span id="page-6-0"></span>**default**

 $\mathbf{l}$ 

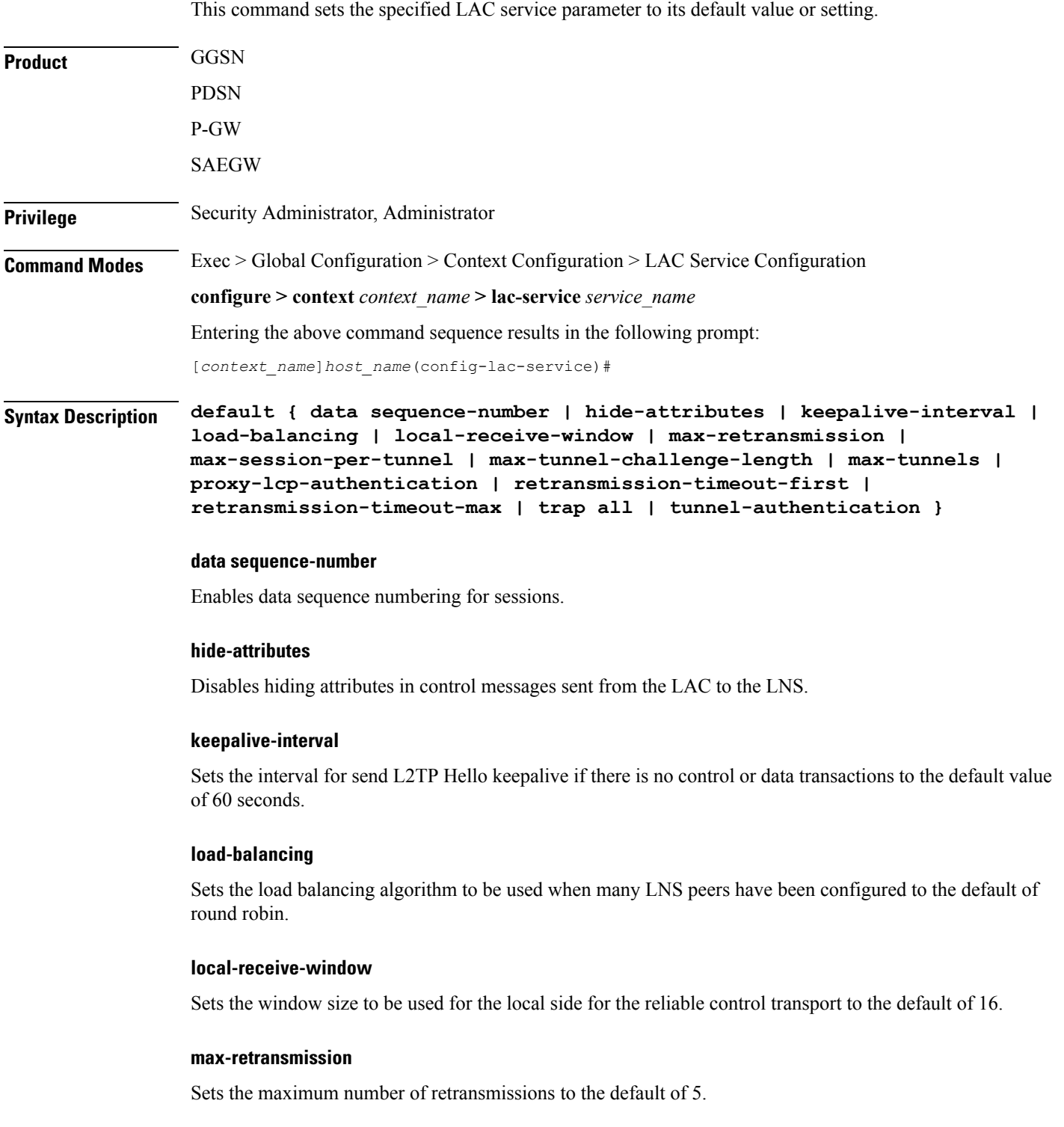

#### **max-session-per-tunnel**

Sets the maximum number of sessions per tunnel at any point in time to the default of 512.

#### **max-tunnel-challenge-length**

Sets the maximum length of the tunnel challenge to the default of 16 bytes.

### **max-tunnels**

Sets the maximum number of tunnels for this service to the default of 32000.

### **proxy-lcp-authentication**

Sets sending of proxy LCP authentication parameters to the LNS to the default state of enabled.

### **retransmission-timeout-first**

Sets the first retransmit interval to the default of 1 second.

### **retransmission-timeout-max**

Sets the maximum retransmit interval to the default of 8 seconds.

#### **trap all**

Generates all supported SNMP traps.

#### **tunnel-authentication**

Sets tunnel authentication to the default state of enabled.

**Usage Guidelines** Use the default command to set LAC service parameters to their default states.

#### **Example**

Use the following command to set the keep alive interval to the default value of 60 seconds:

### **default keepalive-interval**

Use the following command to set the maximum number of sessions per tunnel to the default value of 512:

**default max-session-per-tunnel**

### <span id="page-8-0"></span>**end**

I

Exits the current configuration mode and returns to the Exec mode.

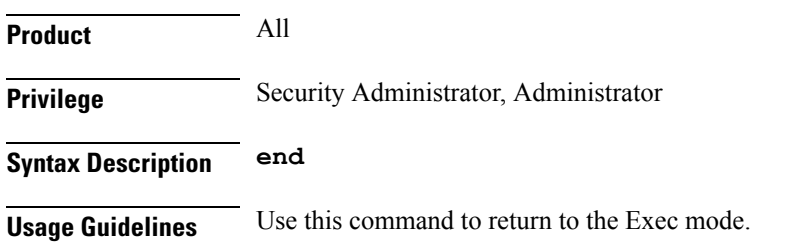

I

# <span id="page-9-0"></span>**exit**

Exits the current mode and returns to the parent configuration mode.

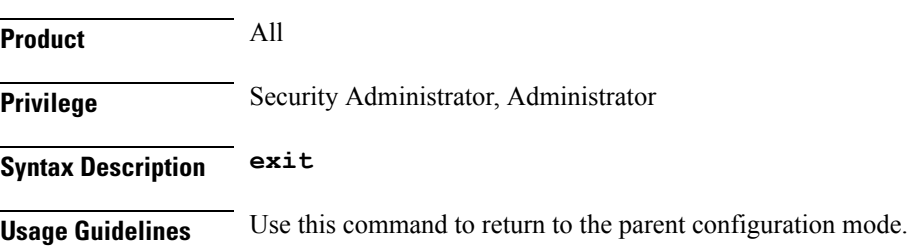

### <span id="page-10-0"></span>**hide-attributes**

Enables hiding certain attributes(such as proxy-auth-name and proxy-auth-rsp) in control messagessent from the LAC to the LNS. The LAC hides such attributes only if tunnel authentication is enabled between the LAC and the LNS.

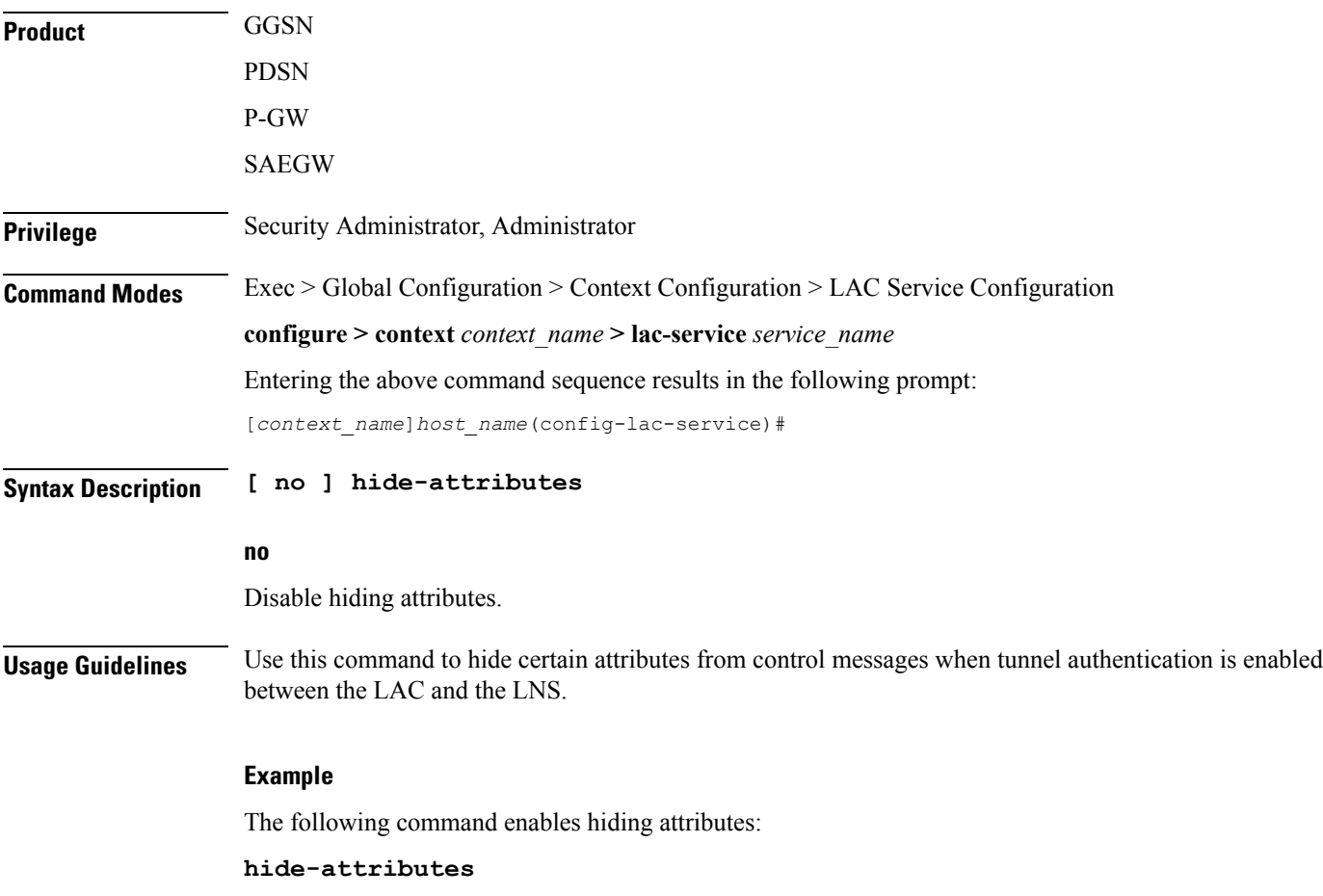

# <span id="page-11-0"></span>**keepalive-interval**

This command specifies the amount of time to wait before sending a Hello keep alive message.

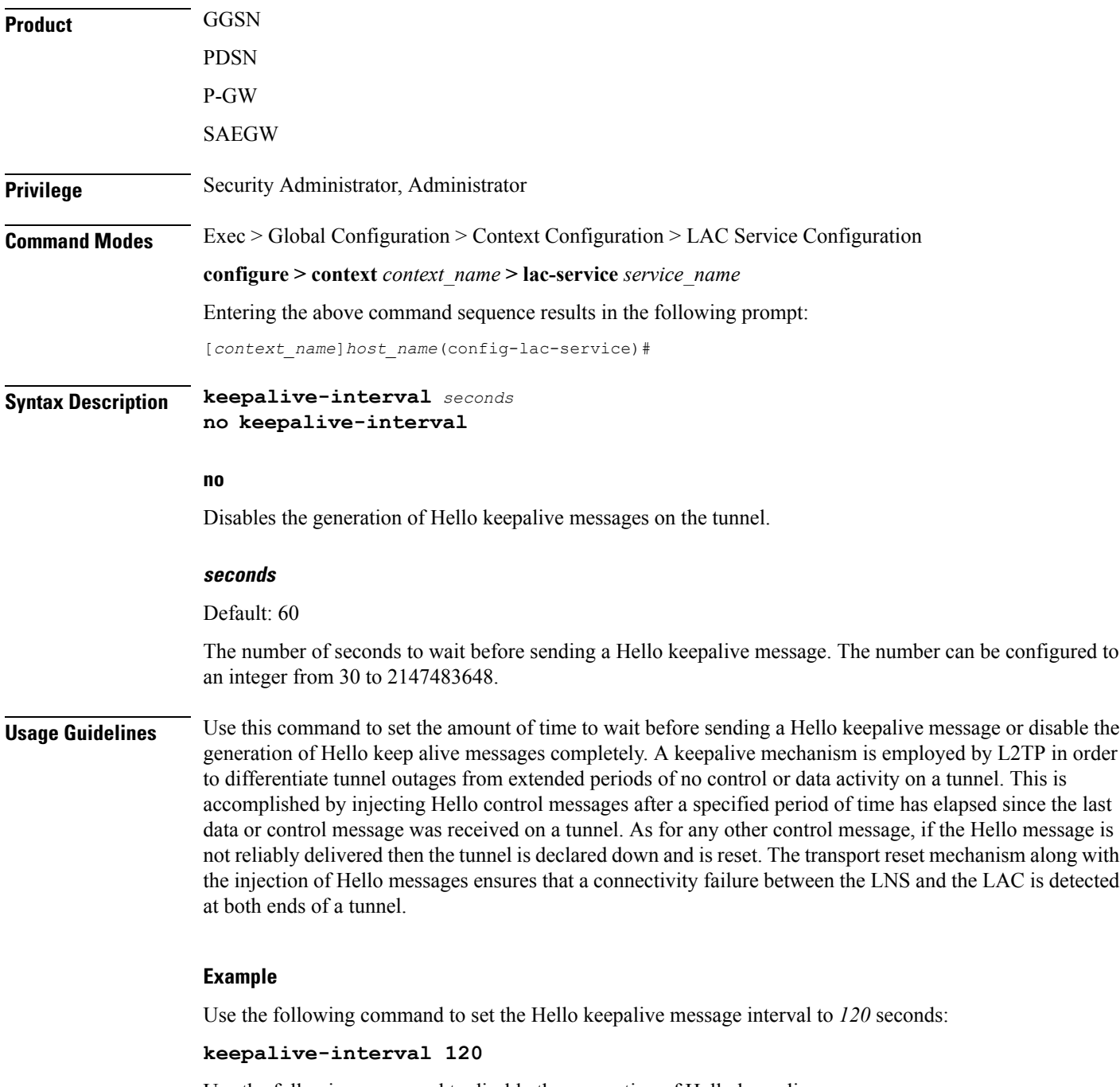

Use the following command to disable the generation of Hello keepalive messages:

**no keepalive-interval**

# <span id="page-12-0"></span>**load-balancing**

 $\mathbf{l}$ 

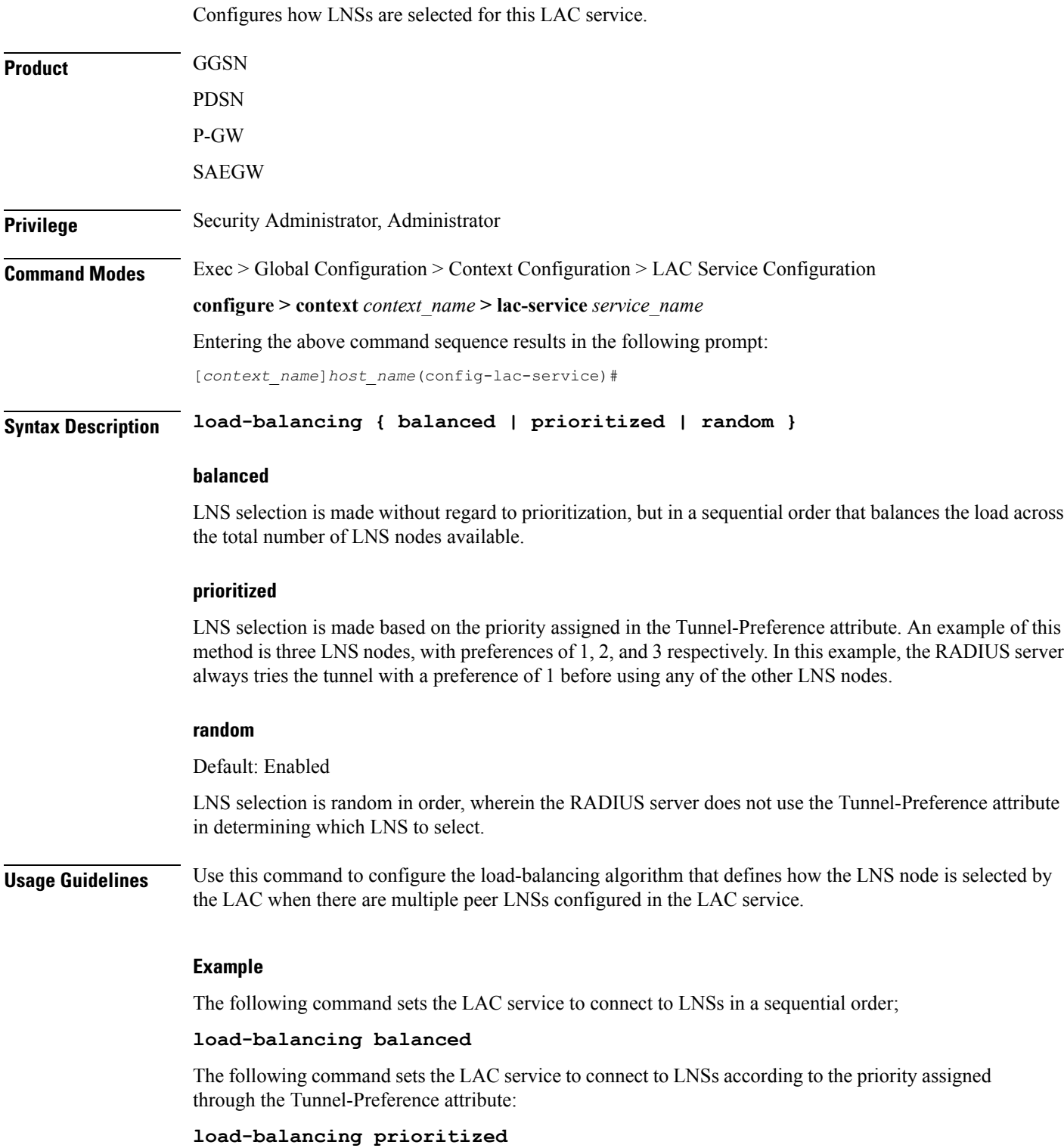

## <span id="page-13-0"></span>**local-receive-window**

Specifies the number of control messages the remote peer LNS can send before waiting for an acknowledgement.

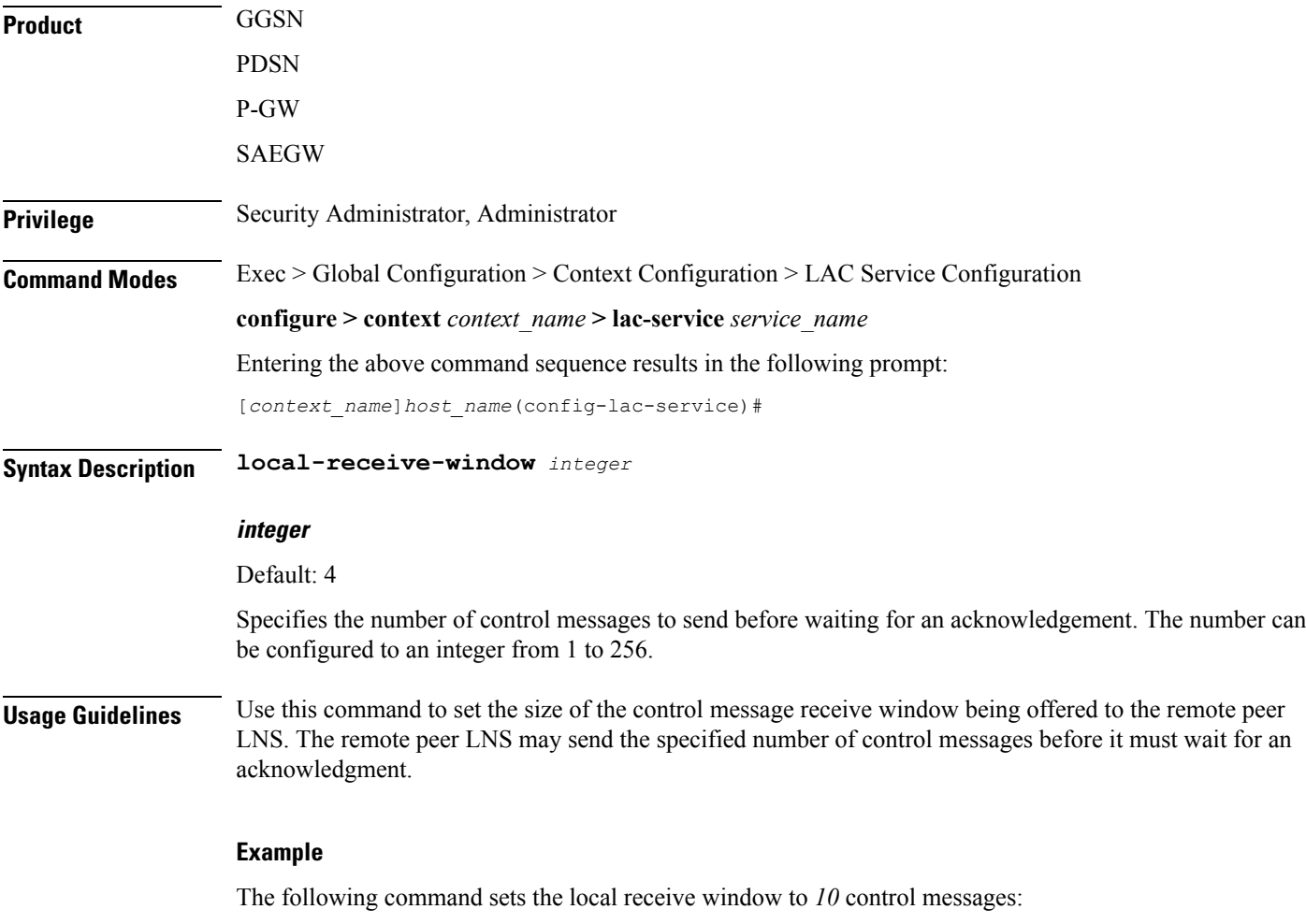

**local-receive-window 10**

### <span id="page-14-0"></span>**max-retransmission**

Sets the maximum number of retransmissions of a control message to a peer before the tunnel and all sessions within it are cleared.

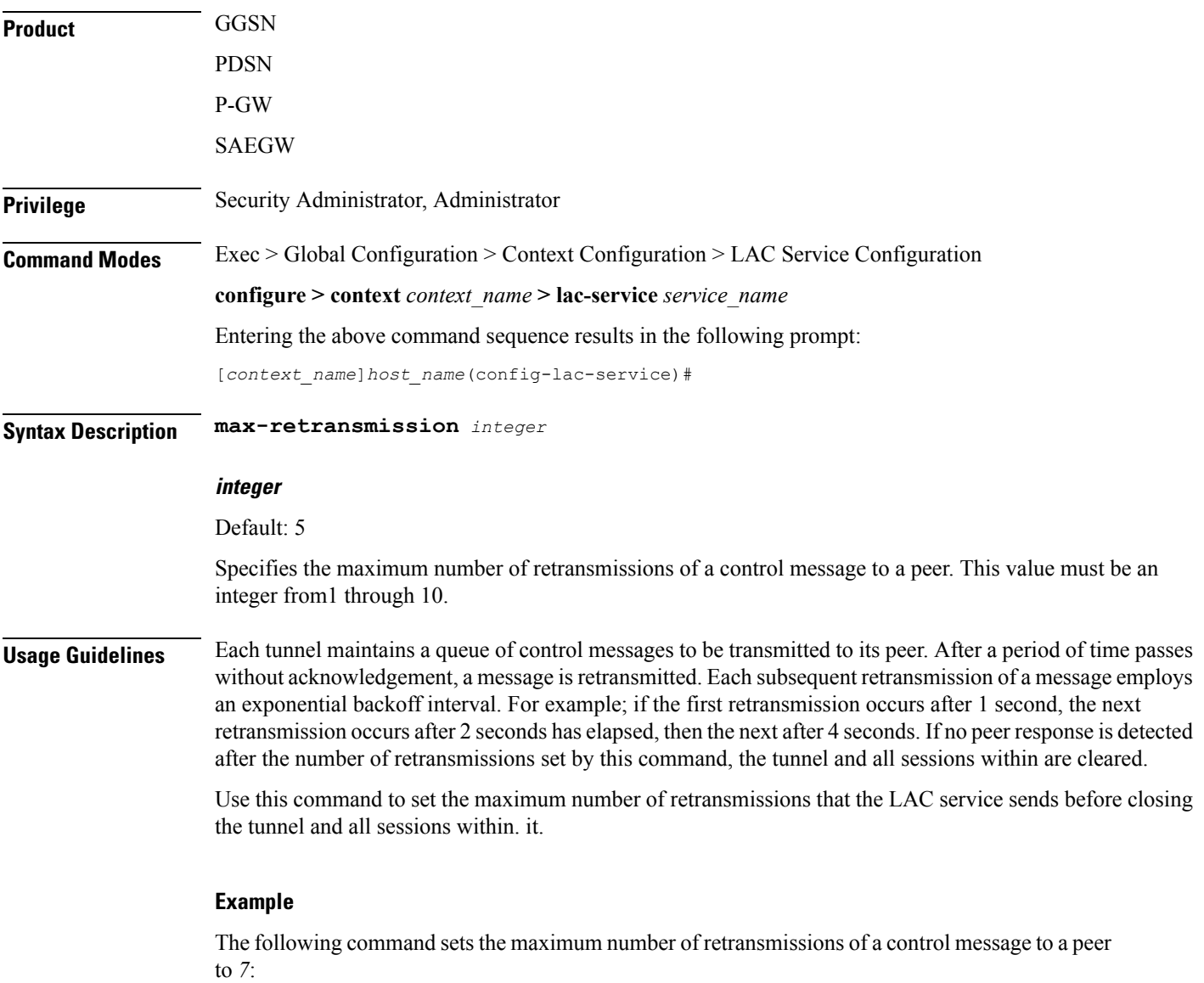

**max-retransmissions 7**

# <span id="page-15-0"></span>**max-session-per-tunnel**

Sets the maximum number of sessions that can be facilitated by a single a tunnel at any time.

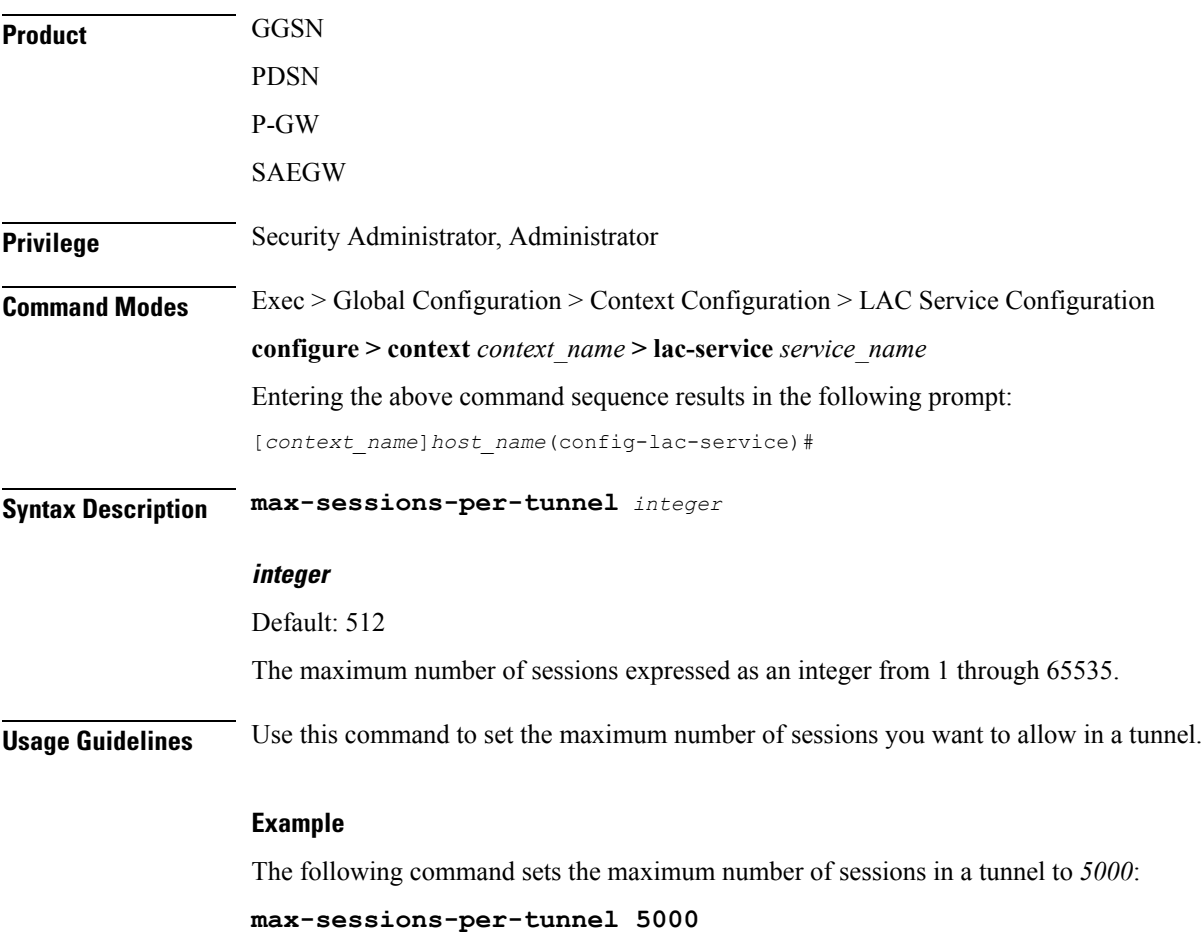

### <span id="page-16-0"></span>**max-tunnel-challenge-length**

Sets the maximum length of the tunnel challenge in bytes.The challenge is used for tunnel authentication purposes during tunnel creation. **Product GGSN** PDSN P-GW SAEGW **Privilege** Security Administrator, Administrator **Command Modes** Exec > Global Configuration > Context Configuration > LAC Service Configuration **configure > context** *context\_name* **> lac-service** *service\_name* Entering the above command sequence results in the following prompt: [*context\_name*]*host\_name*(config-lac-service)# **Syntax Description max-tunnel-challenge-length** *bytes* **bytes** Default: 16 Specifies the maximum length (in bytes of the tunnel challenge. This must be an integer from 4 through 32. **Usage Guidelines** Use this command to set the maximum length (in bytes) for the tunnel challenge that is used during tunnel creation. **Example** The following command sets the maximum length of the tunnel challenge to *32* bytes: **max-tunnel-challenge-length 32**

I

### <span id="page-17-0"></span>**max-tunnels**

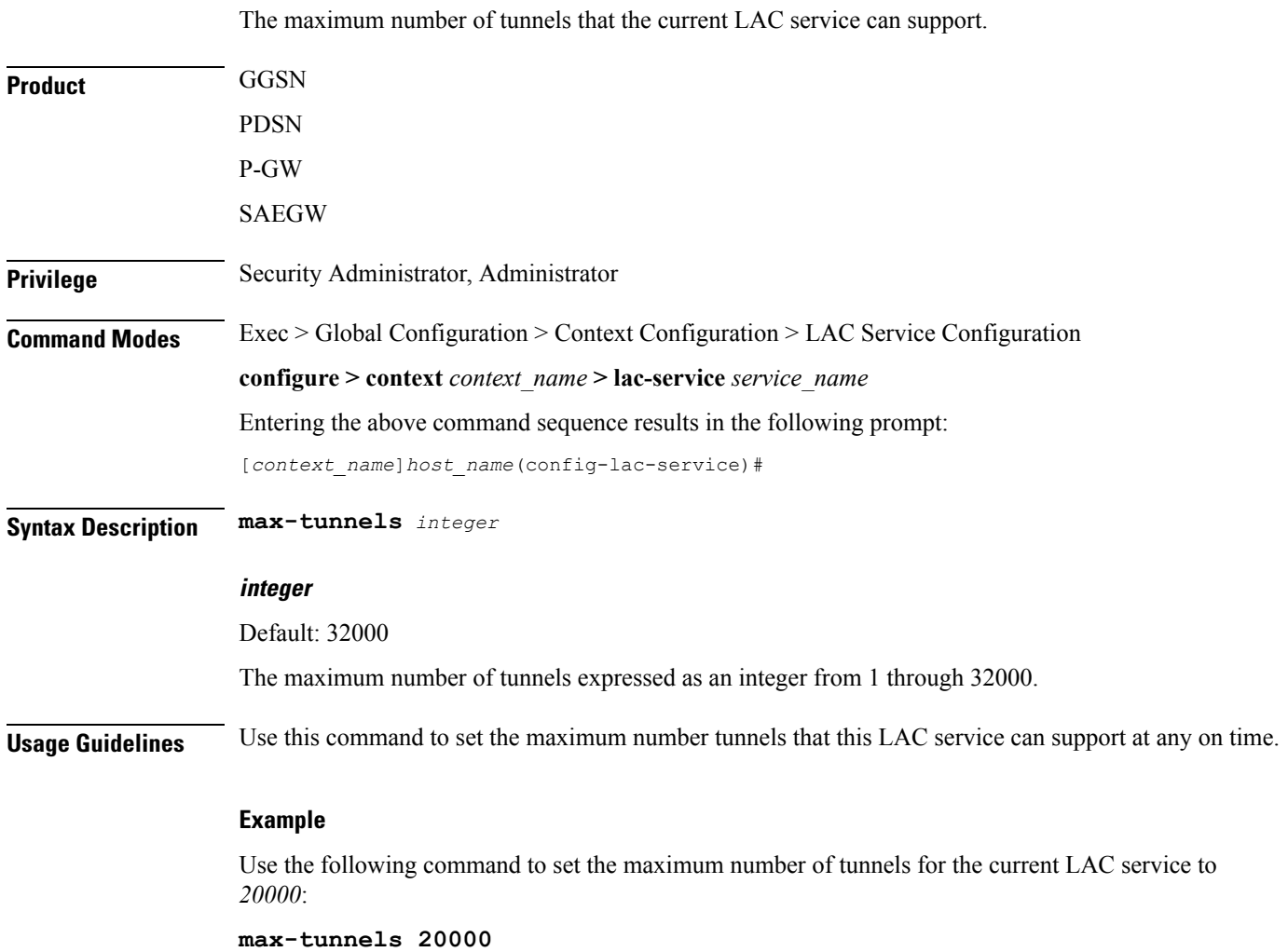

i.

### <span id="page-18-0"></span>**peer-lns**

Adds a peer LNS address for the current LAC service. Up to eight peer LNSs can be configured for each LAC service.

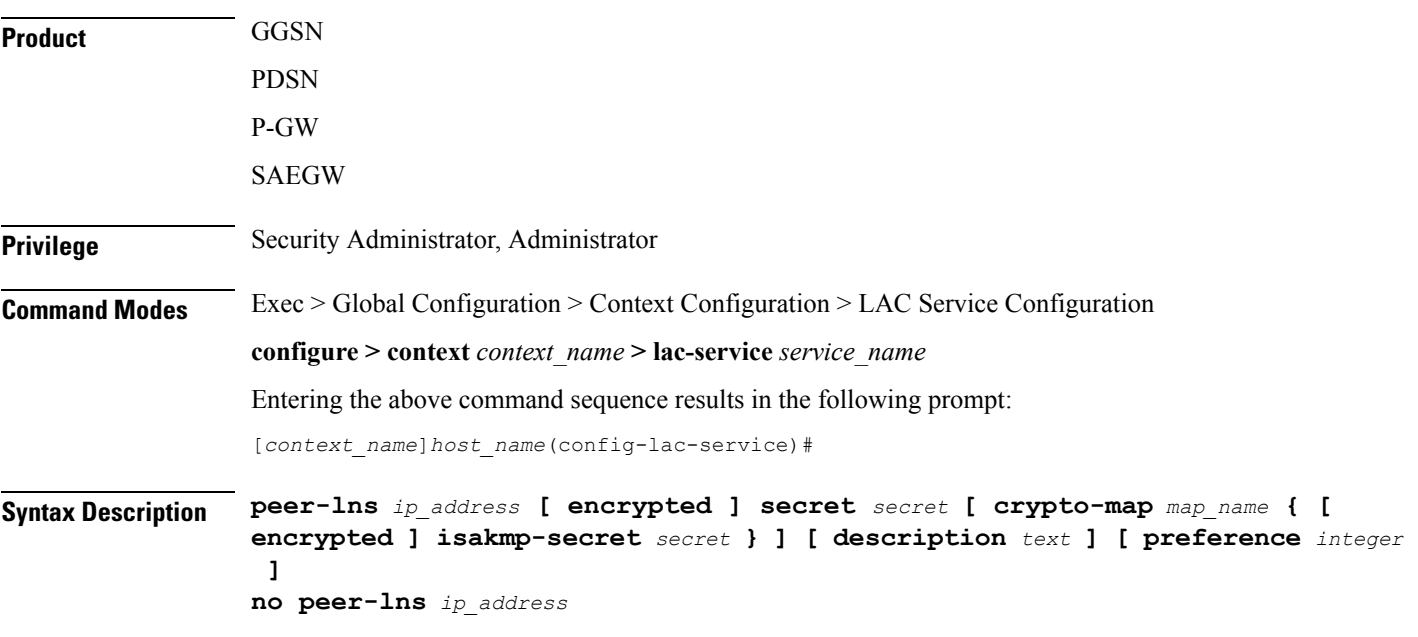

### **no peer-lns ip\_address**

Deletes the peer LNS at the IP address specified by *ip\_address*. *ip\_address* must be entered in IPv4 dotted-decimal notation.

### **ip\_address**

The IP address of the peer LNS for the current LAC service. *ip\_address* must be entered in IPv4 dotted-decimal notation.

#### **[ encrypted ] secret secret**

Designates the secret which is shared between the current LAC service and the peer LNS. *secret* must be an alphanumeric string of 1 through 256 characters that is case sensitive.

**encrypted secret** *secret*: Specifies that encryption should be used when communicating the secret with the peer LNS.

### **crypto-map map\_name { [ encrypted ] isakmp-secret secret }**

*map\_name* is the name of a crypto map that has been configured in the current context. *map\_name* must be an alphanumeric string of 1 through 127 characters that is case sensitive.

**isakmp-secret** *secret*: The pre-shared key for IKE. *secret* must be an alphanumeric string of 1 through 127 characters that is case sensitive.

**encrypted isakmp-secret** *secret*: The pre-shared key for IKE. Encryption must be used when sending the key. *secret* must be an alphanumeric string of 1 through 127 characters.

### **description text**

Specifies the descriptive text to use to describe the specified peer LNS. *text* must be an alphanumeric string of 0 through 79 characters.

#### **preference integer**

This sets the priority of the peer LNS if multiple peer LNSs are configured. *integer* must be an integer from 1 through 128.

**Usage Guidelines** Use this command to add a peer LNS address for the current LAC service.

#### **Example**

The following command adds a peer LNS to the current LAC service with the IP address of *10.10.10.100*, sets encryption on, specifies the shared secret to be *1b34nnf5d*, and sets the preference to *3*:

#### **peer-lns 10.10.10.100 encrypted secret 1b34nnf5d preference 3**

The following command removes the peer LNS with the IP address of *10.10.10.200* for the current LAC service:

**no peer-lns 10.10.10.200**

# <span id="page-20-0"></span>**proxy-lcp-authentication**

Enables and disables the sending of proxy LCP authentication parameters to the LNS.

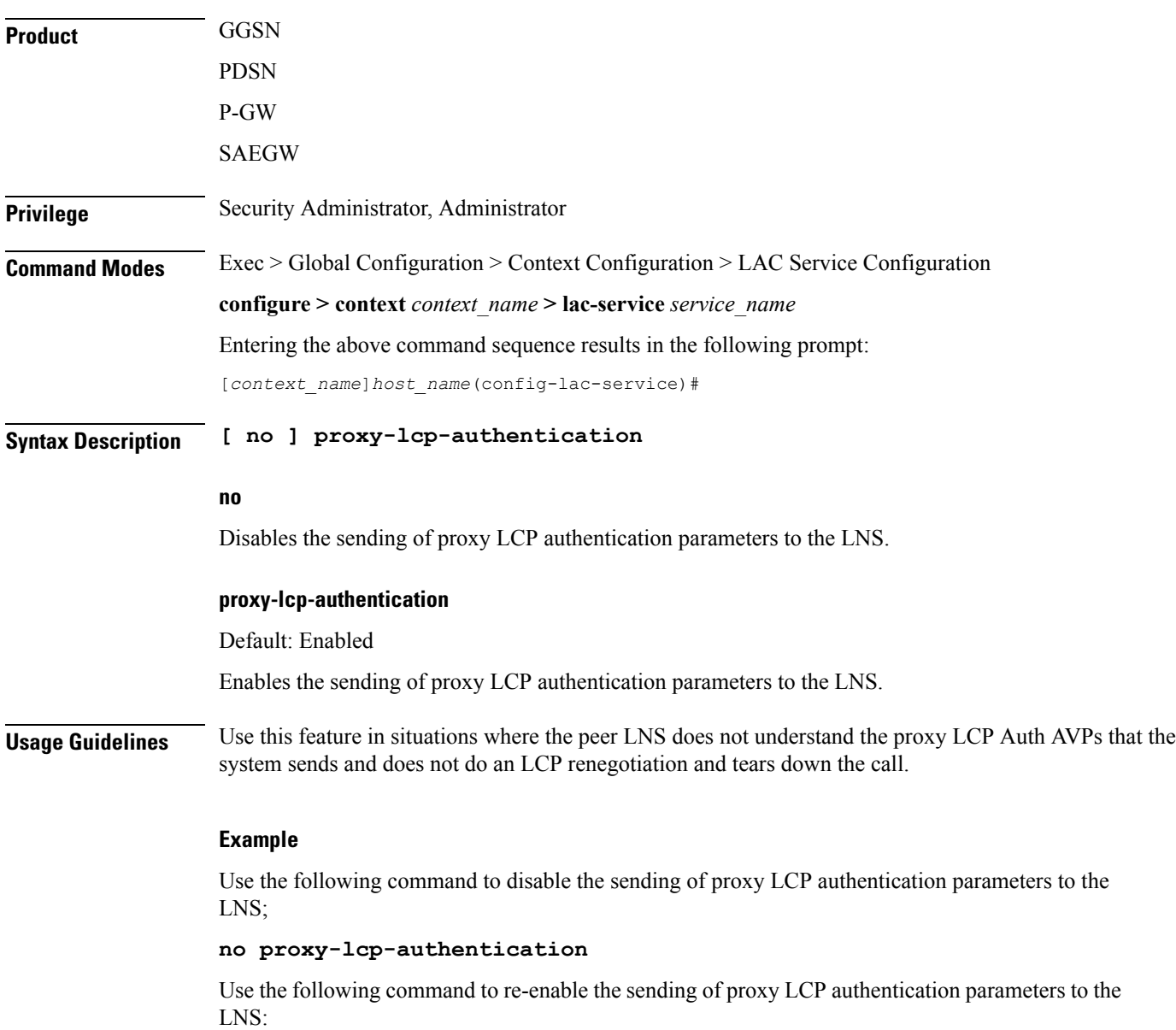

**proxy-lcp-authentication**

### <span id="page-21-0"></span>**retransmission-timeout-first**

Each tunnel maintains a queue of control messagesto transmit to its peer. After a period of time passes without acknowledgement, a message is retransmitted. This command sets the initial timeout for retransmission of control messages.

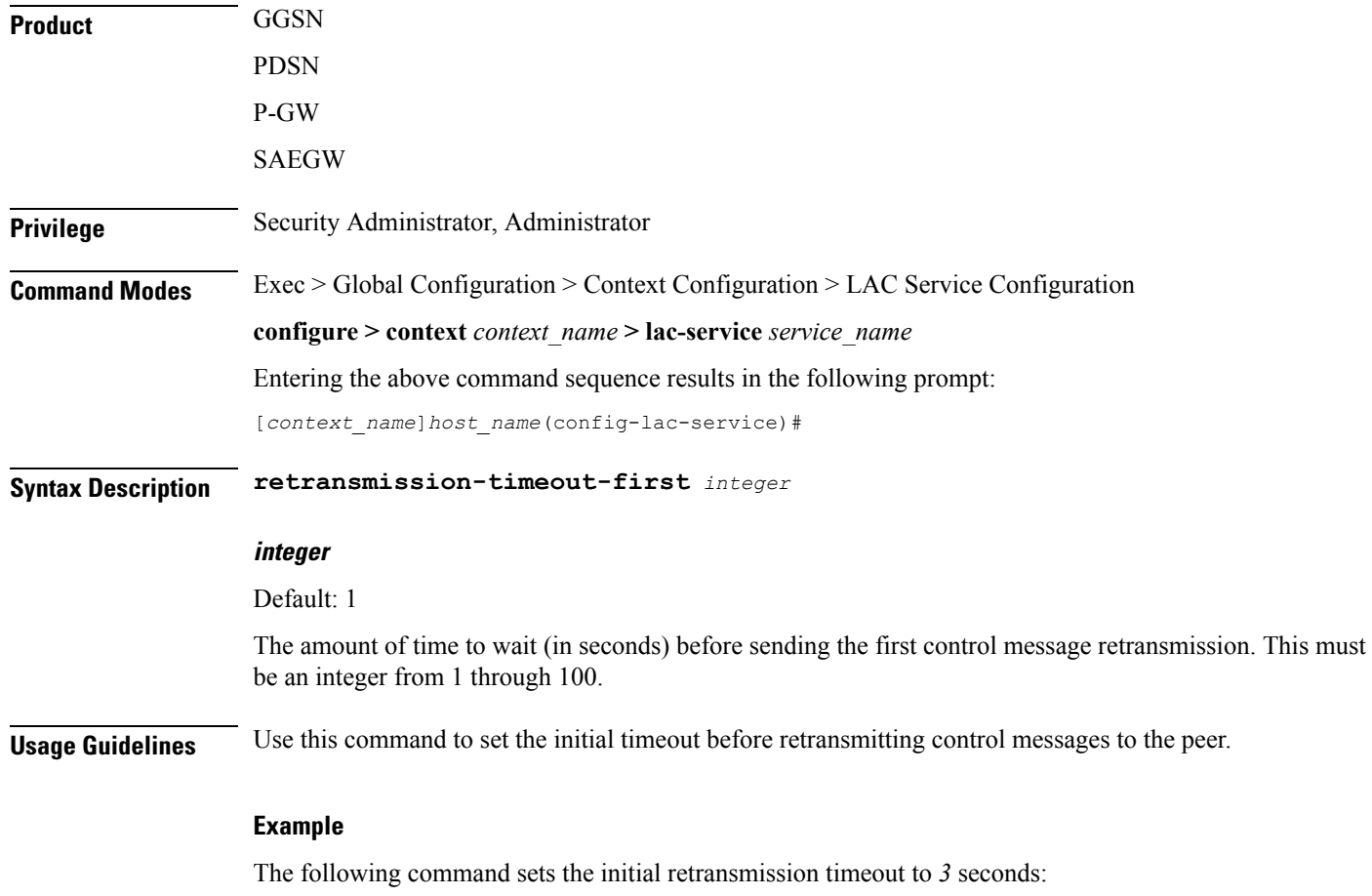

**retransmission-timeout-first 3**

# <span id="page-22-0"></span>**retransmission-timeout-max**

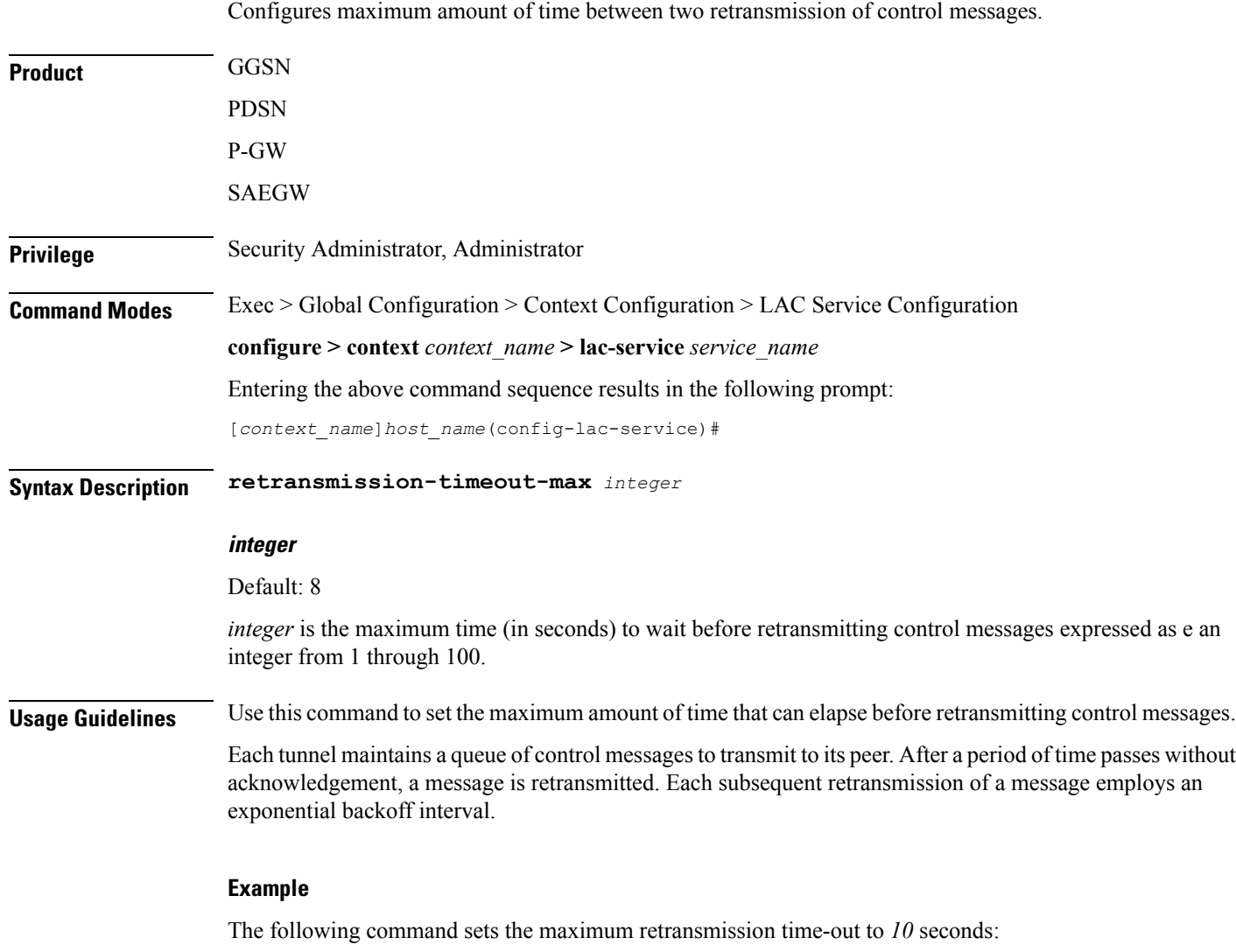

**retransmission-timeout-max 10**

I

### <span id="page-23-0"></span>**single-port-mode**

This command enables/disables the L2TP LAC service always to use standard L2TP port 1701 as source port for all L2TP control and data packets originated from LAC node. **Product** GGSN PDSN P-GW SAEGW **Privilege** Security Administrator, Administrator **Command Modes** Exec > Global Configuration > Context Configuration > LAC Service Configuration **configure > context** *context\_name* **> lac-service** *service\_name* Entering the above command sequence results in the following prompt: [*context\_name*]*host\_name*(config-lac-service)# **Syntax Description [ default | no ] single-port-mode default** Default: Enabled Sets this command to its default state of disabled. By default single source port configuration for L2TP LAC packets is disabled. **no** Disables the configured single source port configuration from this LAC service. **Usage Guidelines** Use this command to enable or disable the single port mode for L2TP LAC service. If this feature is enabled, then L2TP LAC service will always use standard L2TP port 1701 as source port for all L2TP control/data packets originated from LAC (instead of the default scheme in which each L2TPMgr uses a dynamic source port). L2TPMgr instance 1 will handle all L2TP calls for the service. **Caution** Changing this configuration, while the service is already running, will cause restart of the service.

### **Example**

The following command enables the LAC service to use port 1701 as source port for all L2TP control and data packets:

**single-port-mode**

### <span id="page-24-0"></span>**snoop framed-ip-address**

When enabled, this feature allows the LAC to detect IP Control Protocol (IPCP) packets exchanged between the mobile node and the LNS and extract the framed-ip-address assigned to the mobile node. The address will be reported in accounting start/stop messages and displayed for subscriber sessions.

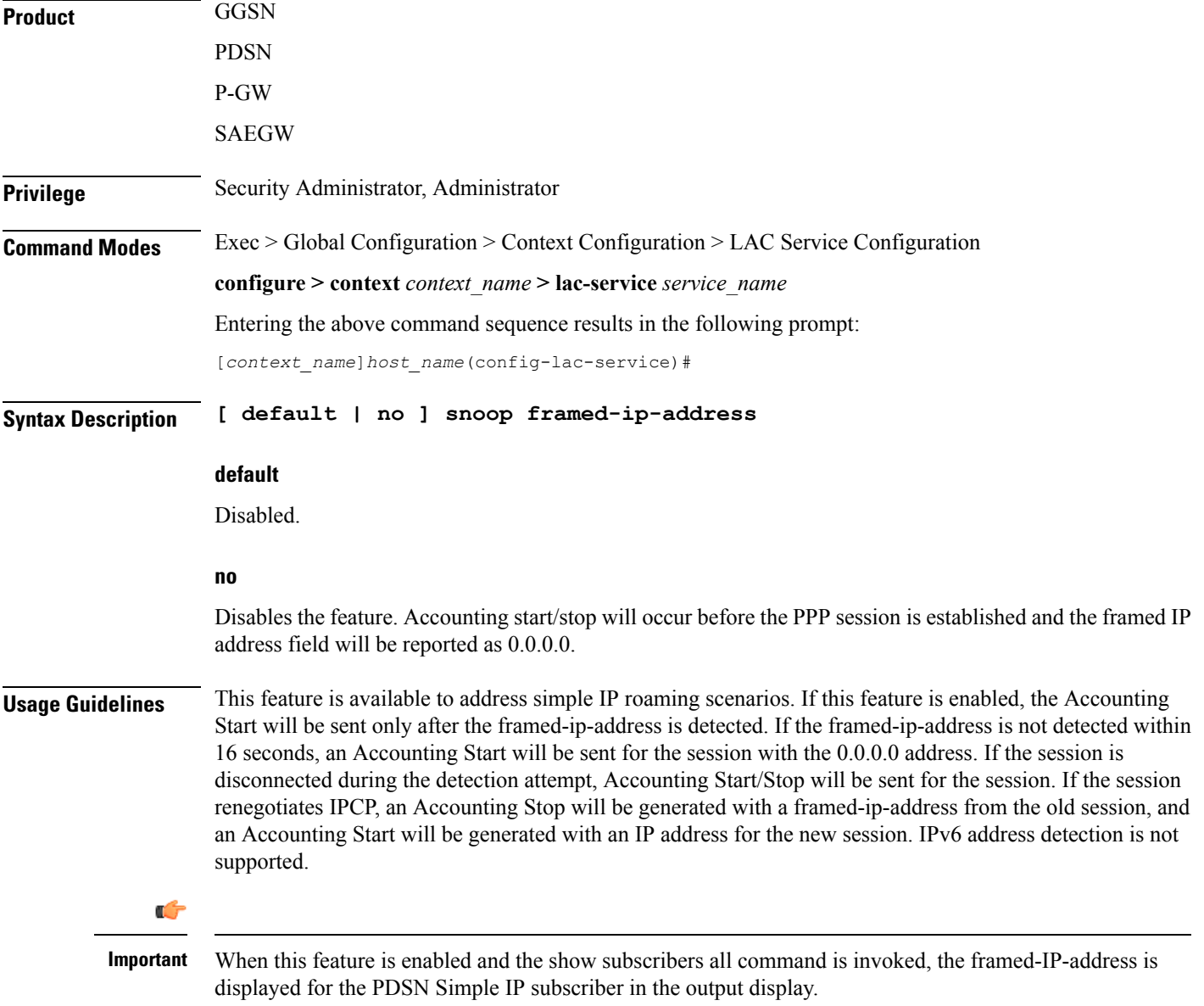

 $\mathbf I$ 

### <span id="page-25-0"></span>**trap**

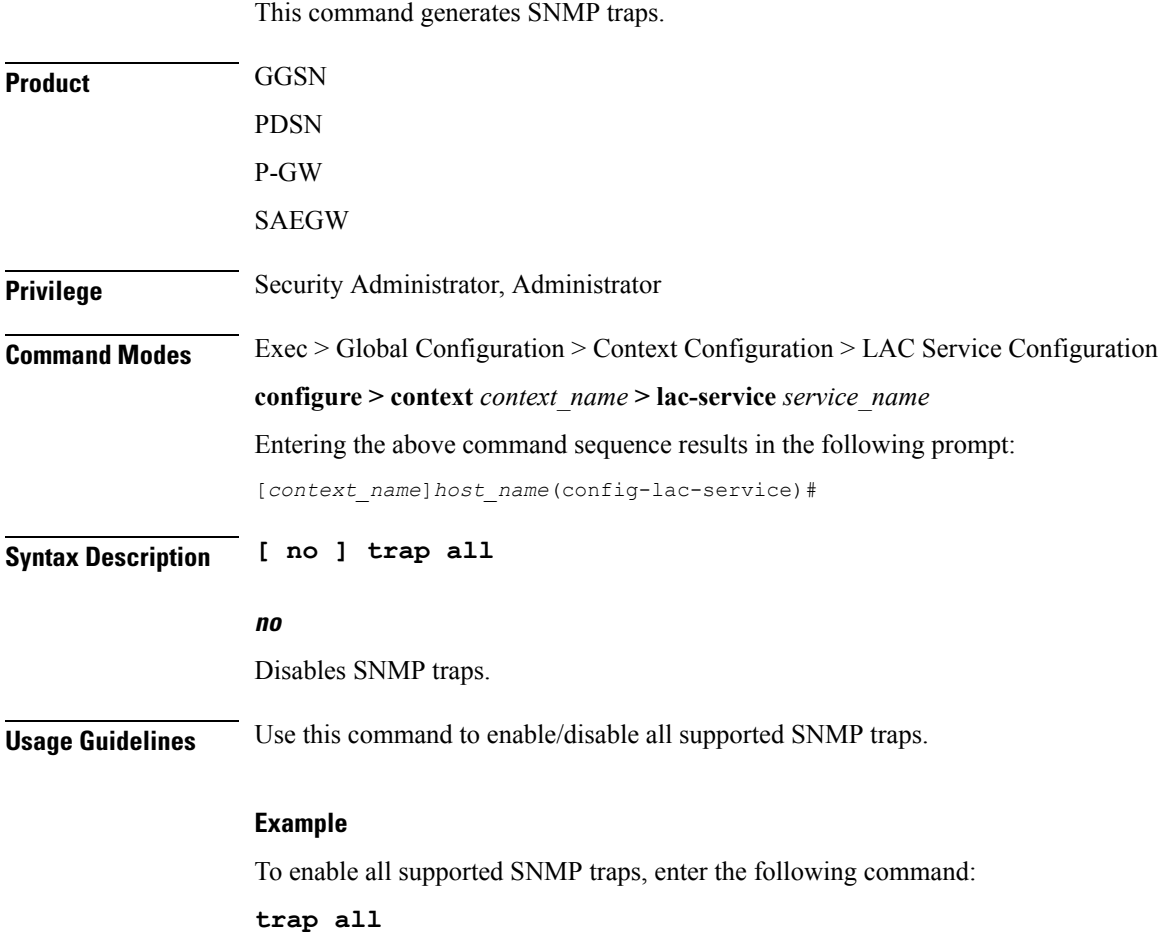

# <span id="page-26-0"></span>**tunnel selection-key**

Enables the creation of tunnels between an L2TP service and an LNS server on the basis of a key received from AAA server.

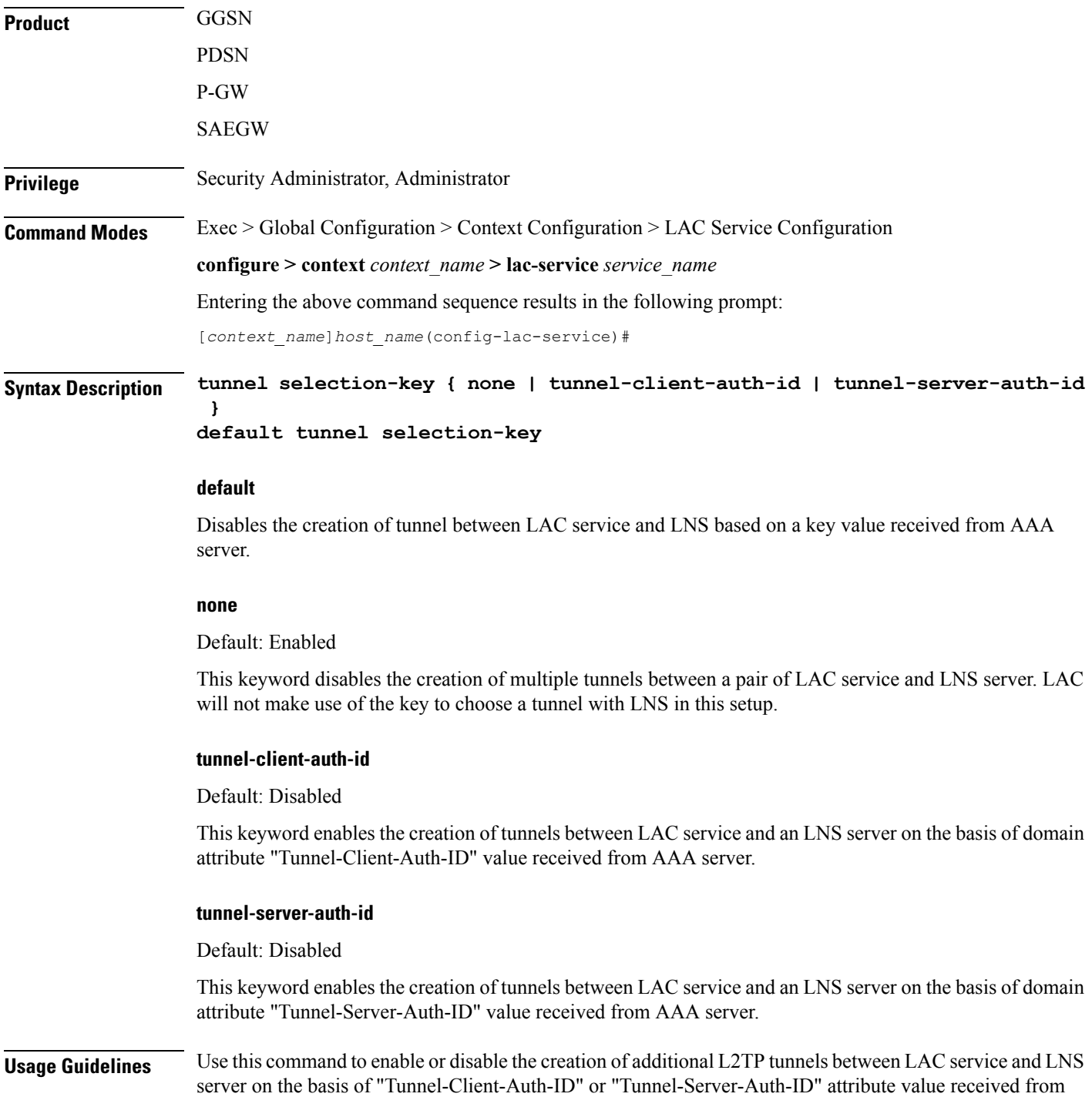

AAA Server in Access-Accept message. This value of attribute is treated as a key for tunnel selection and creation.

When the LAC needs to establish a new L2TP session, it first checks for an existing L2TP tunnel with the peer LNS based on the value of the key configured. If no such tunnel exists for the key, it will create a new tunnel with the LNS.

The default configuration has the selection-key as **none**. Hence, LAC will not make use of key to choose a tunnel with LNS in default setup.

The maximum number of sessions, as configured via the **max-sessions-per-tunnel** command, is applicable for each tunnel created through this command. By default, each tunnel supports 512 sessions.

If the LAC service needs to establish a new tunnel for a new L2TP session with LNS and the tunnel create request fails because maximum tunnel creation limit is reached, LAC will try other LNS addresses received from AAA server in Access-Accept message for the APN/subscriber. If all available peer-LNS are exhausted, LAC service will reject the call.

#### **Example**

The following command enables the use of "Tunnel-Server-Auth-ID" attribute value received from AAA Server in Access-Accept message as a key for tunnel selection and creation:

**tunnel selection-key tunnel-server-auth-id**

### <span id="page-28-0"></span>**tunnel-authentication**

Enables tunnel authentication. When tunnel authentication is enabled, a configured shared secret is used to ensure that the LAC service is communicating with an authorized peer LNS. The shared secret is configured by the**peer-lns** command in the LAC Service Configuration mode, the **tunnel l2tp**command in theSubscriber Configuration mode, or the **Tunnel-Password** attribute in the subscribers RADIUS profile.

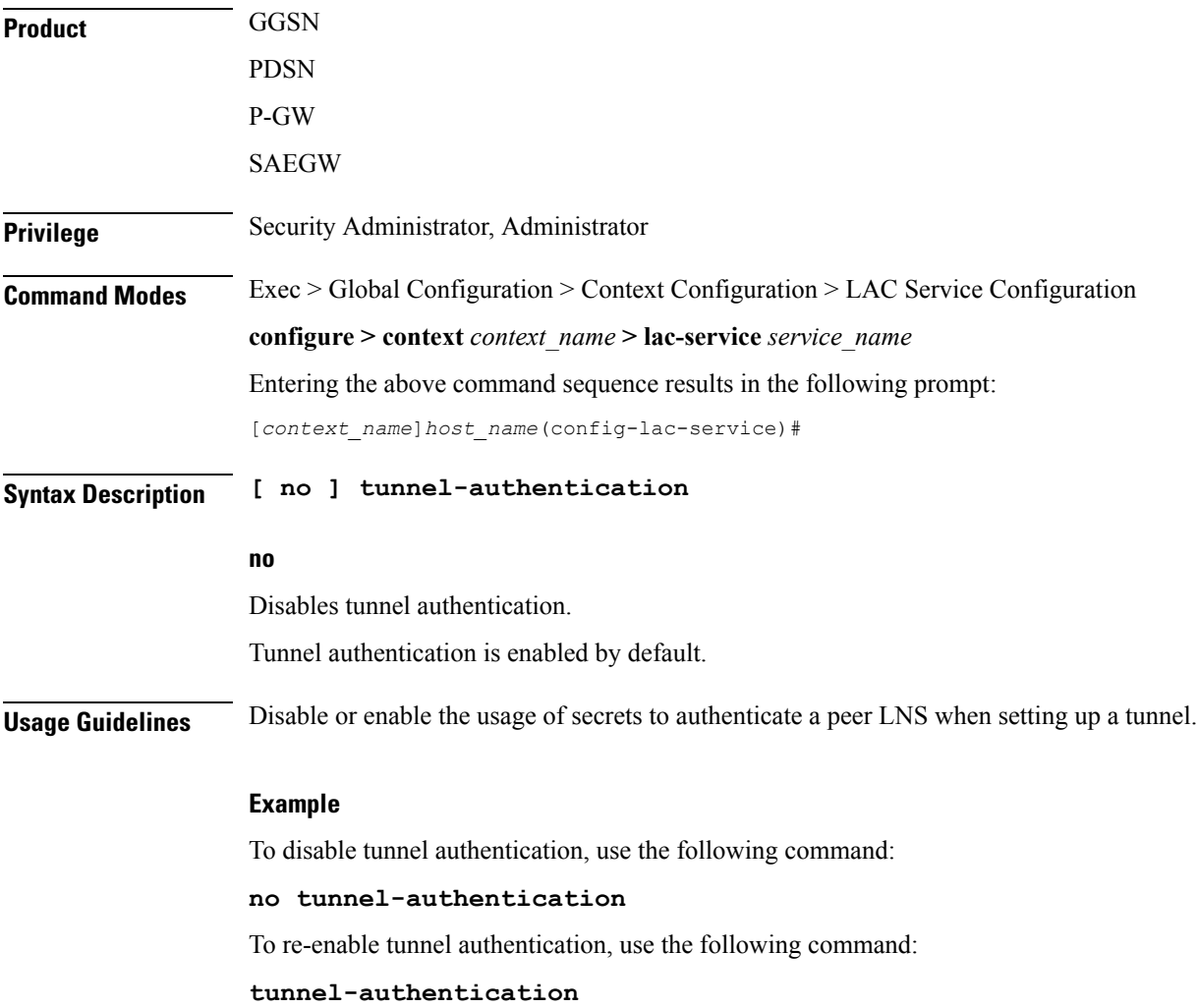

 $\mathbf I$